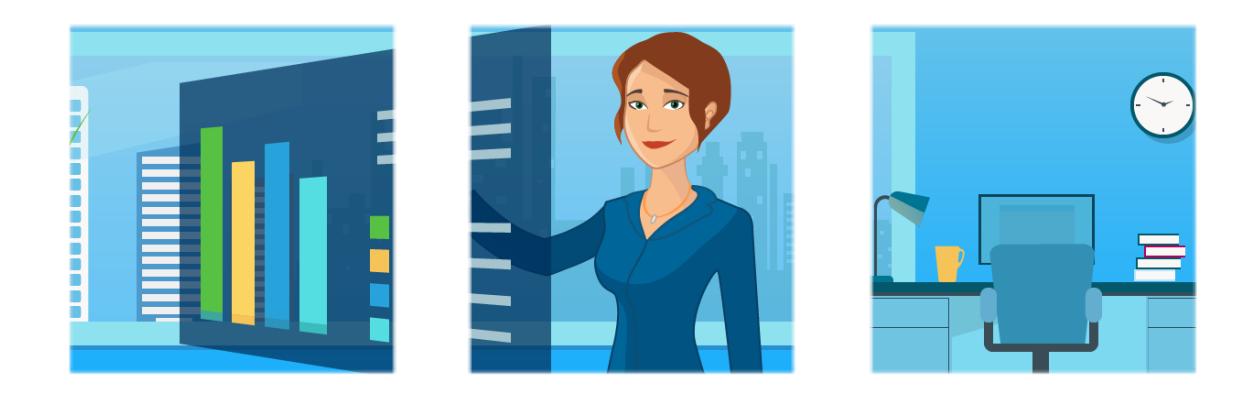

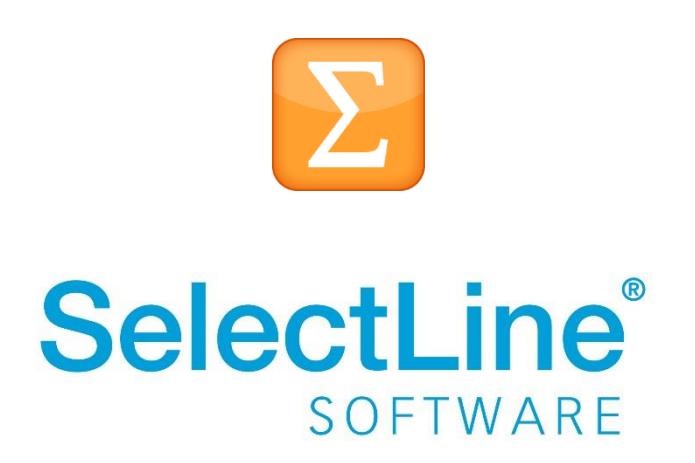

Copyright © 2021, SelectLine® Software GmbH

### **Inhaltsverzeichnis**

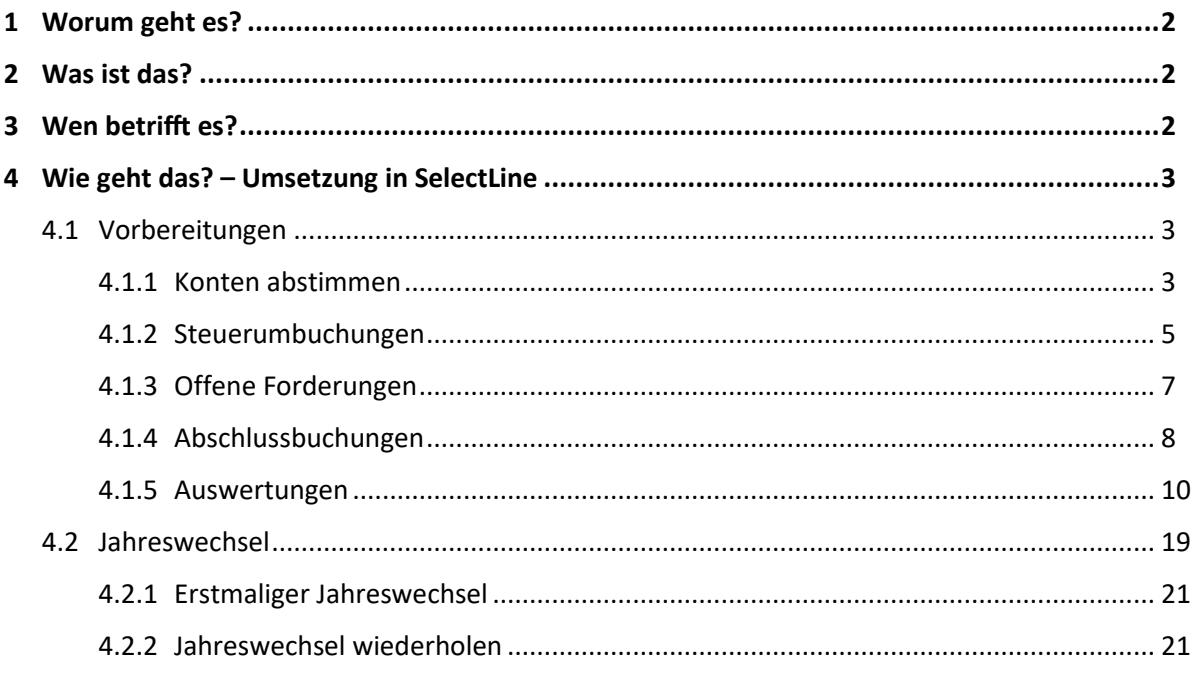

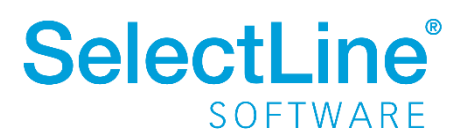

### <span id="page-2-0"></span>**1 Worum geht es?**

Den Jahreswechsel im SelectLine Rechnungswesen durchführen. Ein neues Buchungsjahr anlegen und Kontensalden, Budgets und Kontenplanänderungen übernehmen.

### <span id="page-2-1"></span>**2 Was ist das?**

Das Buchen im SelectLine Rechnungswesen erfolgt jahresbezogen. Für jedes neue Wirtschaftsjahr muss ein neuer Buchungszeitraum angelegt werden. Es ist möglich zwischen den Wirtschaftsjahren zu wechseln.

In diesem Dokument werden Konten des SKR03 und SKR04 beispielhaft genannt.

### <span id="page-2-2"></span>**3 Wen betrifft es?**

Den Jahreswechsel im SelectLine Rechnungswesen führt **ein Mitarbeiter aus der Finanzbuchhaltung** durch. Er benötigt dafür alle Berechtigungen. ("sa")

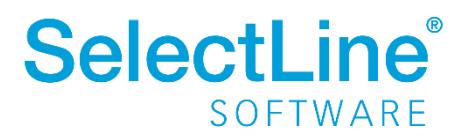

### <span id="page-3-0"></span>**4 Wie geht das? – Umsetzung in SelectLine**

### <span id="page-3-1"></span>**4.1 Vorbereitungen**

Der Jahreswechsel kann zu jedem Zeitpunkt durchgeführt werden. Es wird dadurch gewährleistet, dass bereits im Folgejahr gebucht werden kann, ohne dass der Jahresabschluss des Vorjahres endgültig ist.

Im Rahmen des endgültigen Jahresabschlusses sollten einige Punkte beachtet werden.

Beachten Sie bitte, dass die genannten Konten nur Beispiele darstellen und kein Anspruch auf Vollständigkeit besteht.

### <span id="page-3-2"></span>**4.1.1 Konten abstimmen**

Sie können die Kontenblätter über *Auswertungen/Kontenblatt* ansehen und ausdrucken.

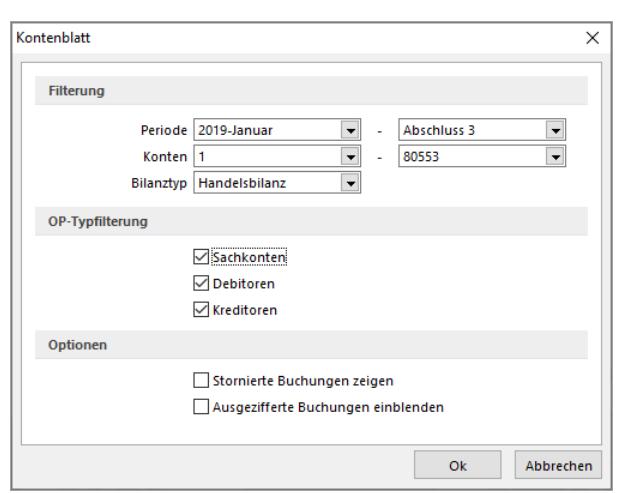

*Filterung:*

• *Periode*

Wählen Sie den Zeitraum für den die Kontenblätter ausgegeben werden sollen.

- *Konten* Wählen Sie das auszugebende Konto oder den auszugebenden Kontenbereich.
- *Bilanztyp* Wählen Sie zwischen *Handelsbilanz, Steuerbilanz* und *Überleitung*.

### *OP-Typfilterung:*

• *Sachkonten, Debitoren, Kreditoren* Legen Sie fest, welche Kontentypen gedruckt werden sollen. Eine Mehrfachauswahl ist möglich.

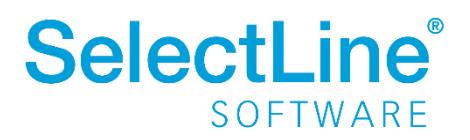

#### *Optionen*

- *Stornierte Buchungen anzeigen* Aktivieren Sie die Option, wenn die stornierten Buchungen mit angezeigt werden sollen.
- *Ausgezifferte Buchungen einblenden* Aktivieren Sie die Option, wenn die ausgezifferten Buchungen mit angezeigt werden sollen.

Haben Sie alle Einstellungen vorgenommen, bestätigen Sie den Dialog mit  $\Box$  ok  $\Box$  um die Kontenblätter auszudrucken oder anzuzeigen.

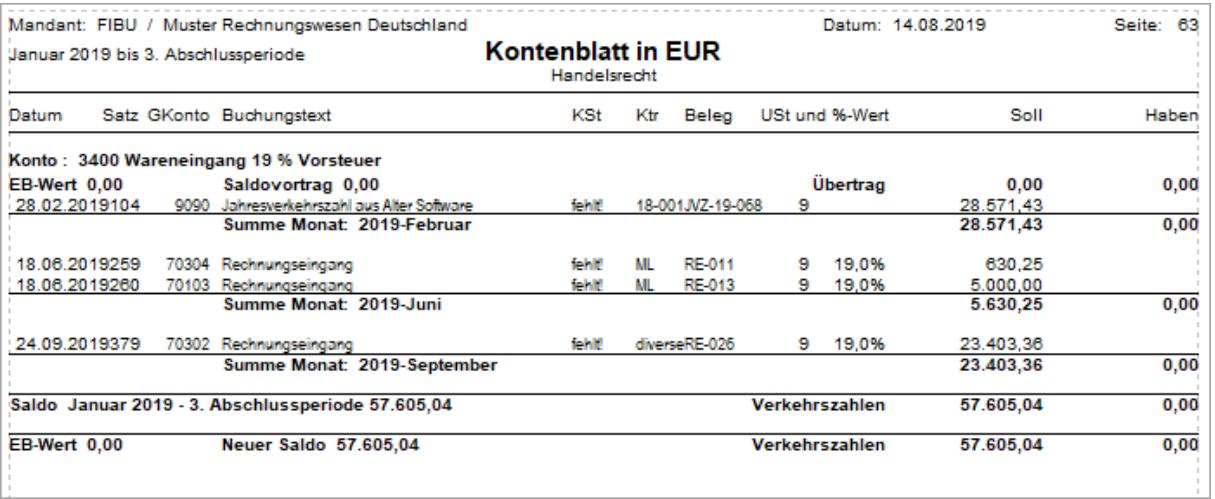

Alle Konten, die im Laufe des aktuellen Jahres bebucht wurden, müssen überprüft werden.

• Die Salden der Finanzkonten stimmen mit dem Wert des Kontoauszugs bzw. dem Endsaldo des Kassenbuchs überein.

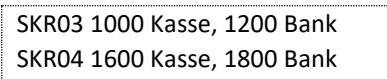

• Die Konten für die durchlaufenden Posten und Verrechnungskonten weisen den Saldo 0,00 € auf.

SKR03 1590 Durchlaufende Posten, 1755 Lohn- und Gehaltsverrechnungskonto SKR04 1370 Durchlaufende Posten, 3790 Lohn- und Gehaltsverrechnungskonto

• Auf dem Konto für die Lohnverbindlichkeiten an die Mitarbeiter ist der Saldo gleich dem noch offenen Betrag der Lohnzahlungen des Monats Dezember, wenn die Lohnzahlung erst im folgenden Monat fällig ist. Bei Fälligkeit im aktuellen Monat, ist der Saldo des Verbindlichkeitskontos an Mitarbeiter 0,00 €.

> SKR03 1740 Verbindlichkeiten aus Lohn und Gehalt SKR04 3720 Verbindlichkeiten aus Lohn und Gehalt

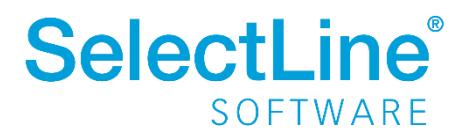

• Auf dem Konto für die Verbindlichkeiten aus Lohn- und Kirchensteuer stimmt der Saldo mit der noch zu zahlenden Lohn- und Kirchensteuer aus der Lohnabrechnung Dezember überein.

> SKR03 1741 Verbindlichkeiten aus Lohn- und Kirchensteuer SKR04 3730 Verbindlichkeiten aus Lohn- und Kirchensteuer

• Auf dem Konto für die Verbindlichkeiten an die Krankenkassen ist der Saldo gleich dem Differenzbetrag zwischen Schätz- und Endabrechnung aus dem Monat Dezember. Diese Differenz wird mit der Januarzahlung ausgeglichen.

> SKR03 1741 Verbindlichkeiten im Rahmen der sozialen Sicherheit SKR04 3740 Verbindlichkeiten im Rahmen der sozialen Sicherheit

• Die Aufwandskonten weisen die Buchungen auf der Soll-Seite auf. Buchungen auf der Haben-Seite können erklärt werden.

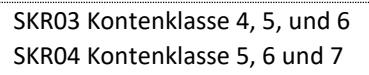

### <span id="page-5-0"></span>**4.1.2 Steuerumbuchungen**

Die Umsatzsteuer sowie die abziehbare Vorsteuer des aktuellen Jahres, vermindert um die bereits getätigten Umsatzsteuervorauszahlungen ergeben die noch zu zahlende oder zu erstattende Umsatzsteuer.

Um den erst im Folgejahr fälligen Betrag in der Bilanz auszuweisen, gibt es verschiedene Möglichkeiten:

- 1. Der Saldo des Kontos "Umsatzsteuer" und der Saldo des Kontos "abziehbare Vorsteuer" wird auf das Konto "Umsatzsteuer laufendes Jahr" umgebucht. Das Konto "Umsatzsteuer Vorauszahlungen" wird ebenfalls auf das Konto "Umsatzsteuer laufendes Jahr" umgebucht. Somit weisen die Konten den Saldo 0,00 aus. Im Folgejahr wird der Saldo auf das Konto "Umsatzsteuer Vorjahr" umgebucht.
- 2. Die Salden auf den Steuerkonten bleiben zum 31.12. auf den Konten bestehen. Nach dem Jahreswechsel werden die Salden des Kontos "Umsatzsteuer", "abziehbare Vorsteuer" und "Umsatzsteuer-Vorauszahlungen" als Vortrag auf das Konto "Umsatzsteuer Vorjahr" vorgetragen.

ab 1770 Umsatzsteuer, 1780 Umsatzsteuer-Vorauszahlung, 1789 Umsatzsteuer lfd. Jahr, 1790 Umsatzsteuer Vorjahr, ab 1770 abziehbare Vorsteuer SKR04 ab 3800 Umsatzsteuer, 3820 Umsatzsteuer-Vorauszahlung, 3840 Umsatzsteuer lfd. Jahr, 3841 Umsatzsteuer Vorjahr, ab 1400 abziehbare Vorsteuer

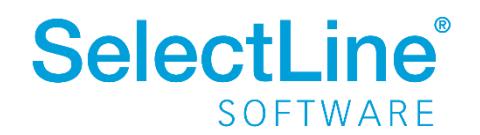

SKR03

Im SelectLine Rechnungswesen gibt es eine Möglichkeit die Steuerumbuchungen automatisch vornehmen zu lassen. Die Buchungen werden nach der Auswahl der Konten automatisch erzeugt. Die Steuerumbuchungen nehmen Sie unter *Buchen/Steuerumbuchung* vor.

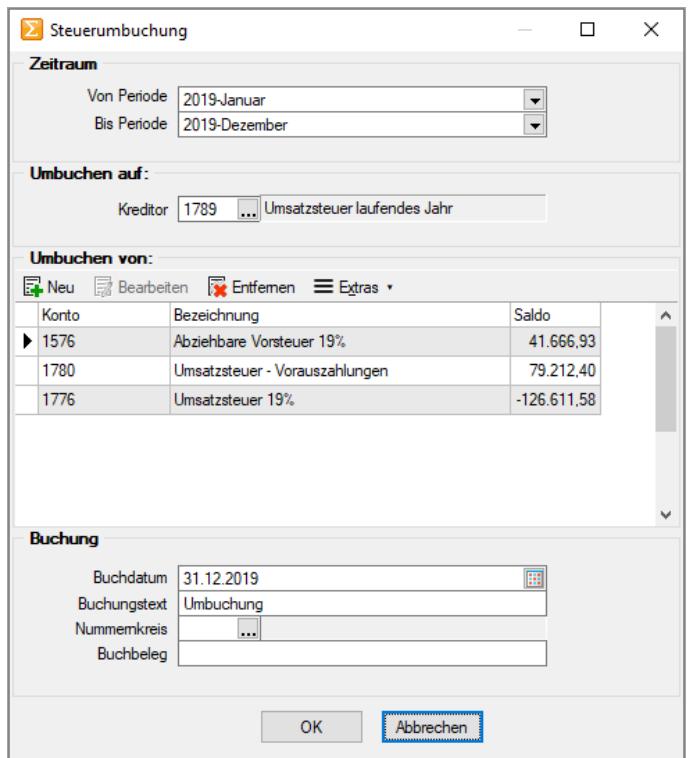

### *Zeitraum*

• *Von Periode / Bis Periode*

In diesem Feld legen Sie fest, für welchen Zeitraum Sie die Steuerumbuchungen vornehmen möchten.

### *Umbuchen auf*

• *Kreditor*

Hier legen Sie fest, auf welchem Konto der Saldo der Umbuchungen erscheinen soll. Sie können hier einen Kreditor bzw. auch ein Sachkonto eintragen.

### *Umbuchen von*

• *Neu*

Über den Button "Neu" werden die zusammenzuführenden Konten in die untere Liste eingefügt. Der jeweilige Saldo des Kontos wird mit angezeigt.

- *Bearbeiten* Mit "Bearbeiten" können Sie die hinzugefügten Konten verändern.
- *Löschen*

Über "Löschen" werden einzelne Konten aus der Liste wieder entfernt.

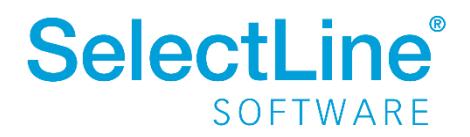

#### *Buchung*

- *Buchdatum* Geben Sie das Datum ein, zudem die Buchungen erfolgen sollen.
- *Buchungstext* Geben Sie einen aussagekräftigen Buchungstext ein. So können die Buchungen später besser erklärt werden.
- *Nummernkreis* Legen Sie einen Buchungskreis fest, in dem die Buchungen erscheinen sollen.
- *Buchbeleg* Hinterlegen Sie die Nummer des Buchungsbelegs.

*Hinweis: Bei den zu bebuchenden Konten darf die Option "nur indirekt bebuchen" unter Stammdaten/Konten* **nicht** aktiviert sein.

### <span id="page-7-0"></span>**4.1.3 Offene Forderungen**

Die offenen Forderungen zum 31.12. müssen überprüft und bewertet werden.

Gibt es Forderungen, deren Eingang ungewiss ist oder gibt es sogar Forderungen, die uneinbringlich sind? Diese sollten Sie auf die entsprechenden Konten umbuchen.

Auch eine pauschale Berichtigung der Forderungen auf der Grundlage der Erfahrungen aus den Vorjahren ist möglich.

SKR03 2450 Einstellung in die PWB zu Forderungen, 2451 Einstellung in die EWB zu Forderungen SKR04 6920 Einstellung in die PWB zu Forderungen, 6923 Einstellung in die EWB zu Forderungen

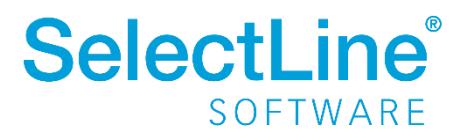

### <span id="page-8-0"></span>**4.1.4 Abschlussbuchungen**

### **4.1.4.1 Abschreibungen**

Unter *Anlagen/Finanzbuchhaltung/Buchungen erstellen* werden die Abschreibungen auf das Anlagevermögen als Stapel erstellt.

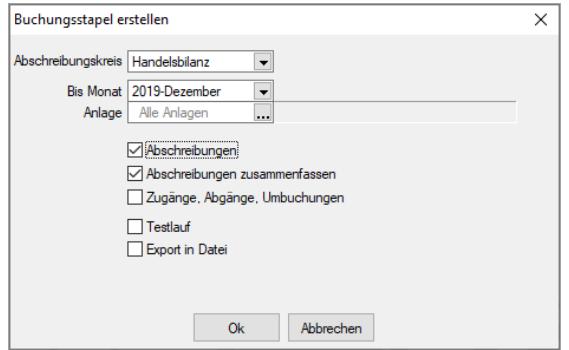

### • *Abschreibungskreis*

Wählen Sie für welchen Abschreibungskreis die Buchungen erstellt werden sollen. Sie können wählen zwischen:

- o *Handelsbilanz*
- o Steuerbilanz
- o Sonderposten (HB)
- o Sonderposten (SB)
- *Bis Monat*

Hier geben Sie an, bis zu welchem Monat die Buchungen erstellt werden sollen. Wählen Sie bis Monat "Dezember" werden alle Buchungen des Jahres erstellt. Bereits in anderen Perioden erstellte Buchungen werden nicht noch einmal neu erstellt.

• *Anlage*

Sie können einzelne Anlagen auswählen um die Abschreibungen einzeln zu erstellen. Bei der Auswahl "alle Anlagen" werden alle noch offenen AfA-Buchungen bis zum gewählten Zeitraum für alle Anlagen erstellt.

- *Abschreibungen* Wird die Option aktiviert, werden die Abschreibungsbuchungen erstellt.
- *Abschreibungen zusammenfassen* Die Abschreibungen werden zusammengefasst auf die jeweiligen Konten erstellt.
- *Zugänge, Abgänge, Umbuchungen* Die Buchungen für die Zugänge, Abgänge und Umbuchungen werden erstellt.

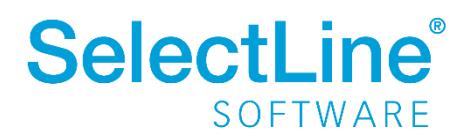

• *Testlauf*

Bei einem Testlauf werden die Buchungen nur auf einer Druckvorlage angezeigt. Sie werden nicht erstellt.

• *Export in Datei*

Die Buchungen werden in eine Datei exportiert. Diese kann in andere Programme eingelesen werden. Sie wird im .dat-Format erzeugt.

Nachdem alle Eingaben gemacht wurden, betätigen Sie  $\Box$ <sup>ok</sup> ... Dann wird ein Stapel mit den Abschreibungsbuchungen erstellt.

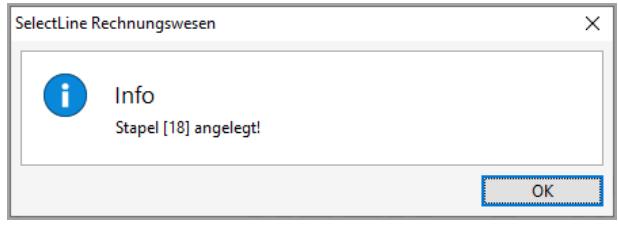

Über *Buchen/Stapelbuchen* kann der Stapel verarbeitet werden.

### **4.1.4.2 Abgrenzungen / Rückstellungen**

Aktive Rechnungsabgrenzungen sind immer dann vorzunehmen, wenn eine Ausgabe bereits im laufenden Jahr erfolgt ist, der Aufwand aber erst im Folgejahr zum Tragen kommt.

> SKR03 0980 Aktive Rechnungsabgrenzung SKR04 1900 Aktive Rechnungsabgrenzung

Passive Rechnungsabgrenzungen sind immer dann vorzunehmen, wenn eine Einnahme bereits im laufenden Jahr erfolgt ist, der Ertrag aber erst im Folgejahr zum Tragen kommt.

> SKR03 0990 Passive Rechnungsabgrenzung SKR04 3900 Passive Rechnungsabgrenzung

Sonstige Verbindlichkeiten sind immer dann zu bilden, wenn eine Ausgabe erst im Folgejahr getätigt werden wird, der Aufwand aber bereits im aktuellen Jahr angefallen ist.

> SKR03 1700 sonstige Verbindlichkeiten SKR04 3500 sonstige Verbindlichkeiten

Sonstige Forderungen sind immer dann zu bilden, wenn eine Einnahme erst im Folgejahr erfolgt, der Ertrag aber bereits im aktuellen Jahr angefallen ist.

> SKR03 1500 sonstige Vermögensgegenstände SKR04 1300 sonstige Vermögensgegenstände

Bestehen für Aufwendungen Verbindlichkeiten, wo die genaue Höhe noch nicht feststeht, werden Rückstellungen gebildet.

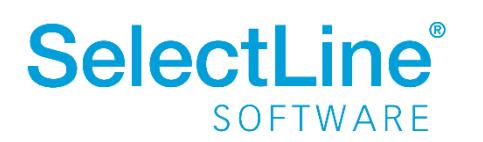

SKR03 0970 sonstige Rückstellungen SKR04 3070 sonstige Rückstellungen

### <span id="page-10-0"></span>**4.1.5 Auswertungen**

Die Auswertungen zum Jahresabschluss finden Sie unter *Auswertungen/Jahresauswertungen*.

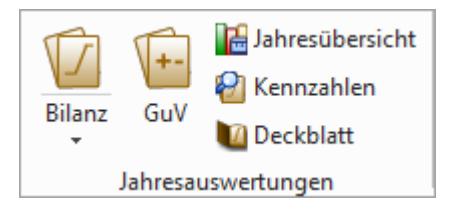

Alle Auswertungen können auch nach dem Jahreswechsel gedruckt werden. Wechseln Sie dazu über *Applikationsmenü/Wechseln und Verwalten* in das gewünschte Jahr des Mandanten.

#### **4.1.5.1 Bilanz**

Die Bilanz wird unter *Auswertungen/Jahresauswertungen/Bilanz* ausgegeben.

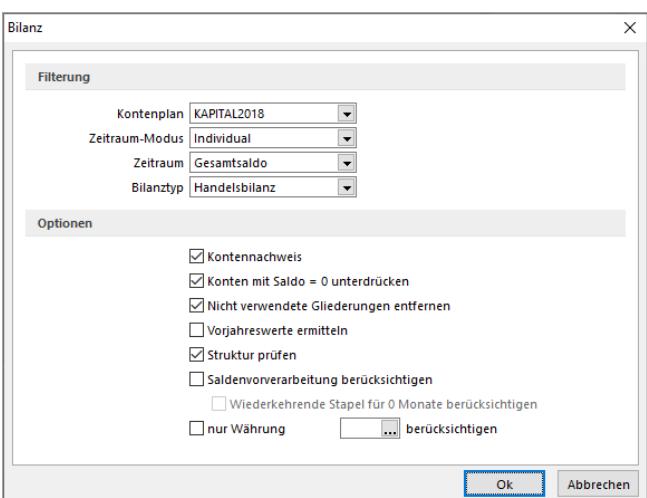

#### *Filterung*

- *Kontenplan* Wählen Sie Ihren Kontenplan aus.
- *Zeitraum-Modus*

Hier legen Sie fest, nach welchem Zeitraum die Bilanz erstellt werden soll. Sie können wählen zwischen:

- o Individual: Die Bilanz kann für jeden Monat einzeln erstellt werden.
- o Monat: Die Bilanz kann für einen Zeitraum von Monaten erstellt werden, die im Feld *"Zeitraum"* festgelegt werden.
- o Quartal: Die Bilanz kann für einzelne oder mehrere Quartale erstellt werden.
- o Jahr: Die Bilanz kann für einen beliebigen Zeitraum (inkl. Eröffnungs- und Abschlussperioden) eines Jahres erstellt werden.

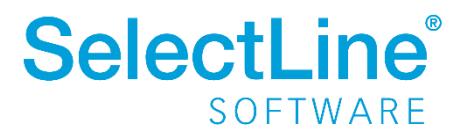

- *Zeitraum* Je nach ausgewähltem Zeitraum-Modus legen Sie hier den entsprechenden Zeitraum fest.
- *Bilanztyp* Geben Sie an, ob Sie eine Handelsbilanz oder Steuerbilanz erstellen möchten.

### *Optionen*

- *Kontennachweis* Legen Sie fest, ob der Kontennachweis ausgegeben werden soll.
- *Konten mit Saldo = 0 unterdrücken* Wird die Option aktiviert, werden alle Konten, deren Saldo "0" ergibt, nicht ausgegeben.
- *Nicht verwendete Gliederungen entfernen* Die Kontengruppen, die nicht bebucht wurden, werden nicht angezeigt.
- *Vorjahreswerte ermitteln* In der Bilanz werden die Vorjahreswerte mit angezeigt. Sollte kein Vorjahr existieren, ist diese Option gesperrt.
- *Struktur prüfen* Stellt den Abgleich der Konten mit den Positionen im Kontenplan sicher.
- *Saldenvorverarbeitung berücksichtigen* Sind Stapel vorhanden, die lediglich vorverarbeitet wurden, können diese Buchungen optional mit ausgegeben werden.
- *Nur Währung …. Berücksichtigen* Es werden nur Buchungen der angegebenen Währung ausgewertet.

Wurden alle Einstellungen vorgenommen, wird der Dialog mit  $\Box$ <sup>ok</sup> bestätigt und die Bilanz wird erstellt.

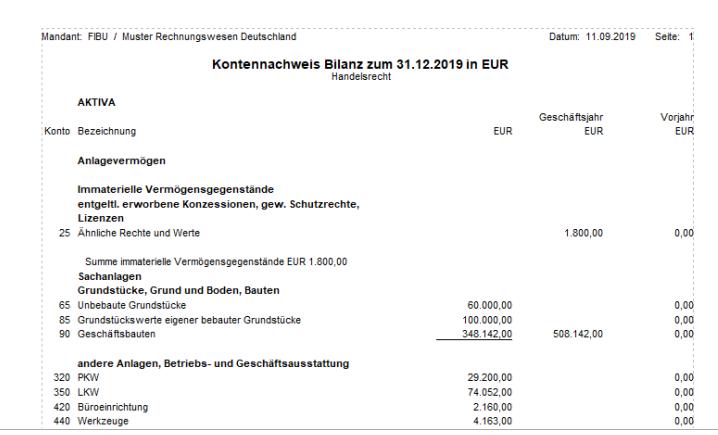

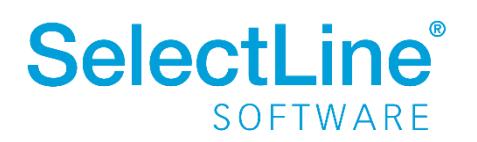

### **4.1.5.2 Bilanzentwicklung**

Unter *Auswertungen/Jahresauswertungen/Bilanz/Bilanzentwicklung* erhalten Sie einen Überblick zu der Entwicklung der Konten für das Jahr. Für die Konten werden die EB-Werte, die Jahresverkehrszahlen, der Saldo, die Umbuchungen sowie die Werte in der Bilanz bzw. GuV ausgegeben.

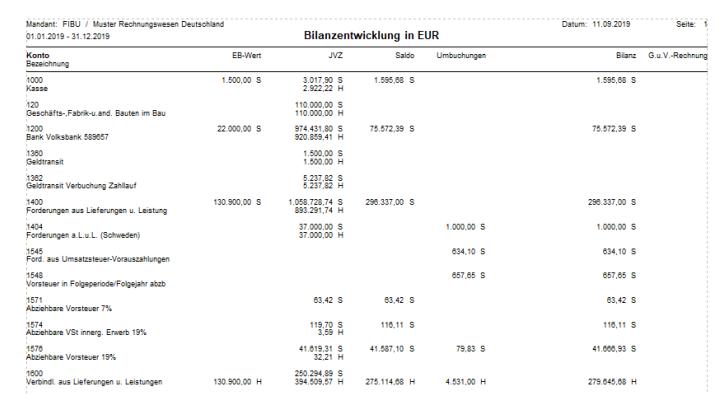

### **4.1.5.3 Kontokorrentliste**

Unter *Auswertungen/Jahresauswertungen/Bilanz/Kontokorrentliste* können die Debitoren und Kreditoren nach Konten oder Namen ausgegeben werden. Es wird immer der Saldo angezeigt.

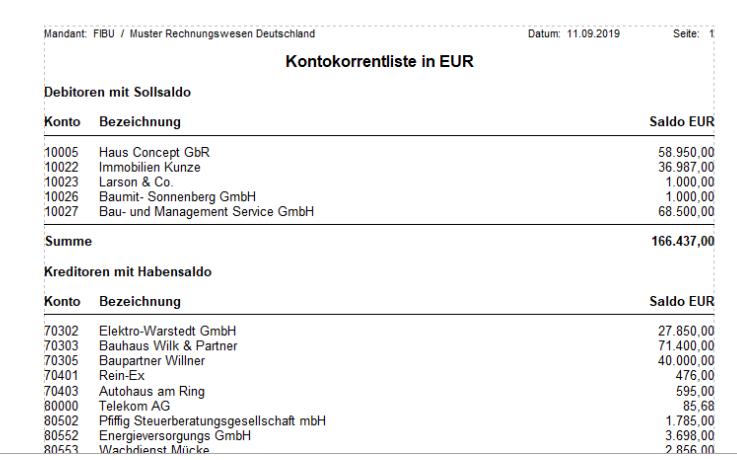

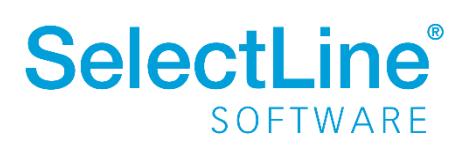

### **4.1.5.4 GuV – Gewinn- und Verlustrechnung**

Gewinn und Verlust  $\times$ Filter Kontenplan KAPITAL2018  $\overline{\phantom{0}}$  $\overline{\phantom{0}}$ Zeitraum-Modus Individual Zeitraum Gesamtsaldo  $\overline{\phantom{a}}$  $\overline{\phantom{0}}$ Bilanztyp Handelsbilanz Optionen **▽ Kontennachweis** Konten mit Saldo = 0 unterdrücken ○ Nicht verwendete Gliederungen entfernen Vorjahreswerte ermitteln Struktur prüfen □ Saldenvorverarbeitung berücksichtigen Wiederkehrende Stapel für 0 Monate berücksichtigen nur Währung  $\sqrt{ }$ berücksichtigen  $O<sub>k</sub>$ Abbrechen

Die GuV wird unter *Auswertungen/Jahresauswertungen/GuV* ausgegeben.

#### *Filter*

- *Kontenplan* Wählen Sie Ihren Kontenplan aus.
- *Zeitraum-Modus*

Hier legen Sie fest, nach welchem Zeitraum die Bilanz erstellt werden soll. Sie können wählen zwischen:

- o Individual: Die Bilanz kann für jeden Monat einzeln erstellt werden.
- o Monat: Die Bilanz kann für einen Zeitraum von Monaten erstellt werden, die im Feld *"Zeitraum"* festgelegt werden.
- o Quartal: Die Bilanz kann für einzelne oder mehrere Quartale erstellt werden.
- o Jahr: Die Bilanz kann für einen beliebigen Zeitraum (inkl. Eröffnungs- und Abschlussperioden) eines Jahres erstellt werden.
- *Zeitraum*

Je nach ausgewähltem Zeitraum-Modus legen Sie hier den entsprechenden Zeitraum fest.

• *Bilanztyp* Geben Sie an, ob Sie eine Handelsbilanz oder Steuerbilanz erstellen möchten.

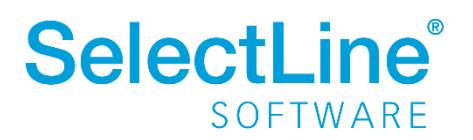

#### *Optionen*

- *Kontennachweis* Legen Sie fest, ob der Kontennachweis ausgegeben werden soll.
- *Konten mit Saldo = 0 unterdrücken* Wird die Option aktiviert, werden alle Konten, deren Saldo "0" ergibt, nicht ausgegeben.
- *Nicht verwendete Gliederungen entfernen* Die Kontengruppen, die nicht bebucht wurden, werden nicht angezeigt.
- *Vorjahreswerte ermitteln* In der Bilanz werden die Vorjahreswerte mit angezeigt. Sollte kein Vorjahr existieren, ist diese Option gesperrt.
- *Struktur prüfen* Stellt den Abgleich der Konten mit den Positionen im Kontenplan sicher.
- *Saldenvorverarbeitung berücksichtigen* Sind Stapel vorhanden, die lediglich vorverarbeitet wurden, können diese Buchungen optional mit ausgegeben werden.
- *Nur Währung …. Berücksichtigen* Es werden nur Buchungen der angegebenen Währung ausgewertet.

Wurden alle Einstellungen vorgenommen, wird der Dialog mit  $\Box$ <sup>ok</sup> bestätigt und die GuV wird erstellt.

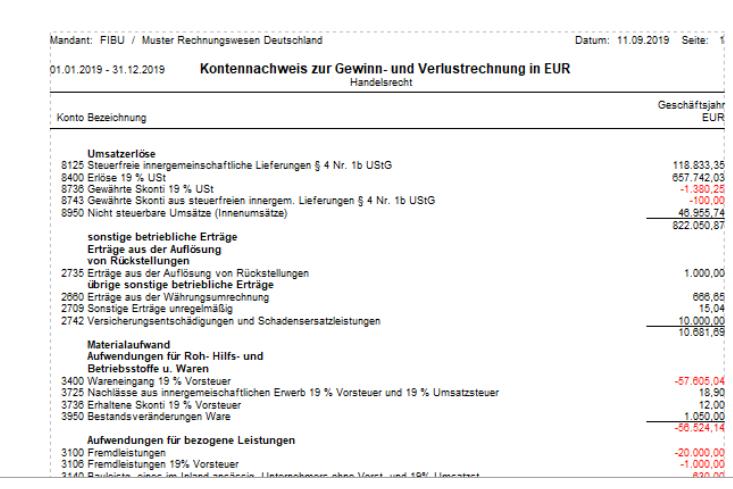

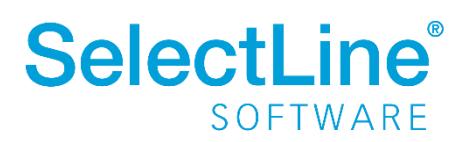

### **4.1.5.5 Jahresübersicht**

Unter *Auswertungen/Jahresauswertung/Jahresübersicht* erstellen Sie Diagramme nach Ihren Wünschen.

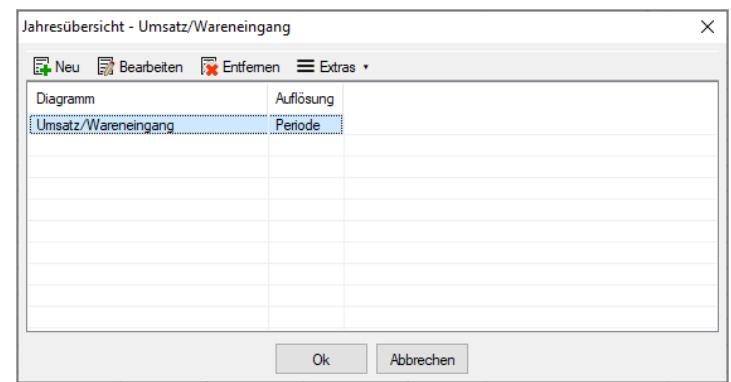

Über **E**Neu legen Sie die Parameter für ein neues Diagramm fest.

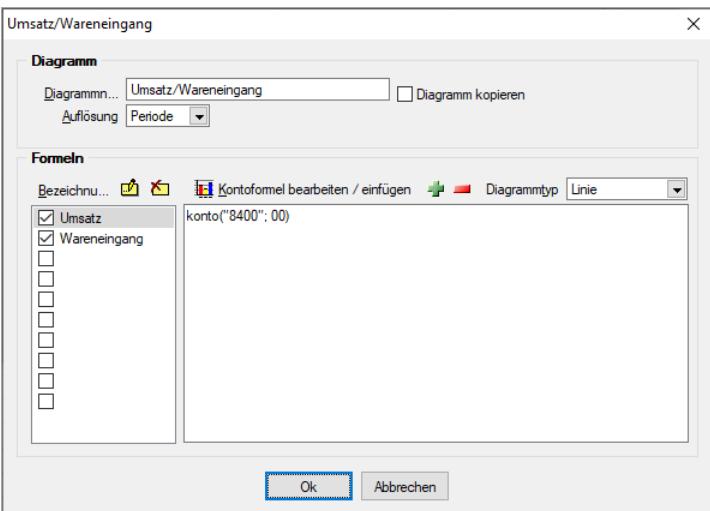

Über "Kontoformel bearbeiten / einfügen" legen Sie fest, welche Konten im Diagramm ausgewertet werden sollen. Als Diagrammtyp können Sie zwischen *Linie, Balken, Kreis* oder *Flächen* wählen. Wenn alle Einstellungen vorgenommen wurden, bestätigen Sie den Dialog mit  $\Box$ <sup>ok</sup> . Sie gelangen dann wieder in den Dialog "Jahresübersicht". Dort werden alle angelegten Diagramme in einer Liste dargestellt. Markieren Sie das Diagramm, welches ausgewertet werden soll und bestätigen Sie Ihre Eingabe mit  $\Box$ <sup>ok</sup> um das Diagramm anzuzeigen.

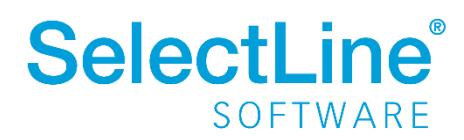

### **SelectLine einfach erklärt – Jahreswechsel im**

### **Rechnungswesen**

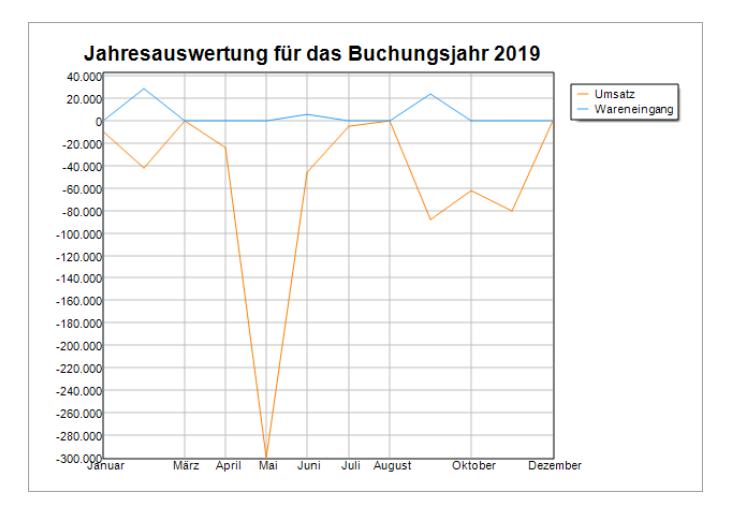

#### **4.1.5.6 Kennzahlen**

Unter *Auswertungen/Jahresauswertungen/Kennzahlen* werden verschiedene Kennzahlen ermittelt und angezeigt.

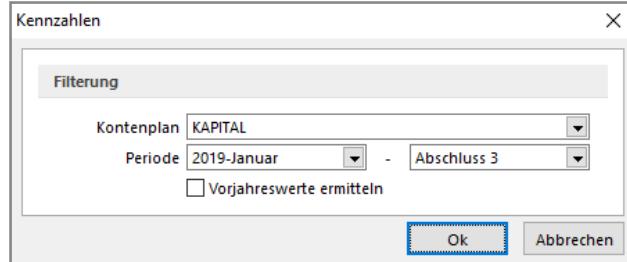

- *Kontenplan* Wählen Sie Ihren Kontenplan aus.
- *Periode* Legen Sie fest für welchen Zeitraum die Kennzahlen ermittelt werden sollen.
- *Vorjahreswerte ermitteln* Wird die Option aktiviert, werden die Vorjahreswerte ebenfalls angezeigt und können mit den aktuellen Werten verglichen werden.

Wurden alle Einstellungen vorgenommen, bestätigen Sie den Dialog mit  $\Box$  ok

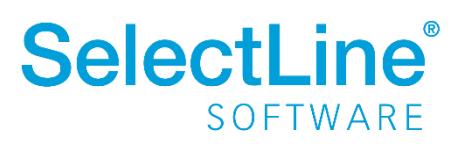

### **Rechnungswesen**

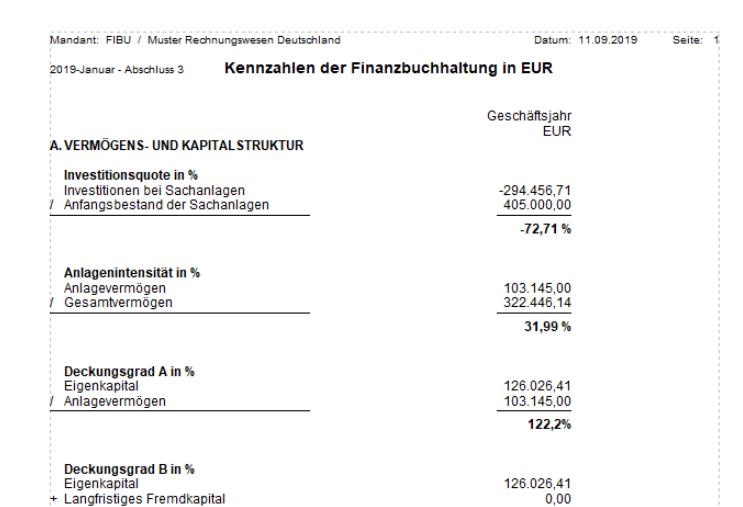

- *Investitionsquote in %* Investitionen bei Sachanlagen Anfangsbestand der Sachanlagen
- *Anlagenintensität in %*

Anlagevermögen Gesamtvermögen

• *Deckungsgrad A in %*

Eigenkapital Anlagevermögen

- *Deckungsgrad B in %* Eigenkapital + langfristiges Fremdkapital Anlagevermögen
- *Liquidität 1. Grades*

Flüssige Mittel kurzfristige Verbindlichkeiten

- *Liquidität 2. Grades* Flüssige Mittel + kurzfristige Forderungen kurzfristige Verbindlichkeiten
- *Eigenkapitalanteil in %*

Eigenkapital Gesamtkapital

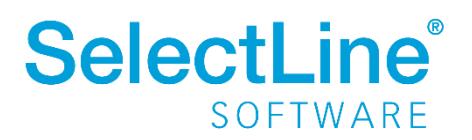

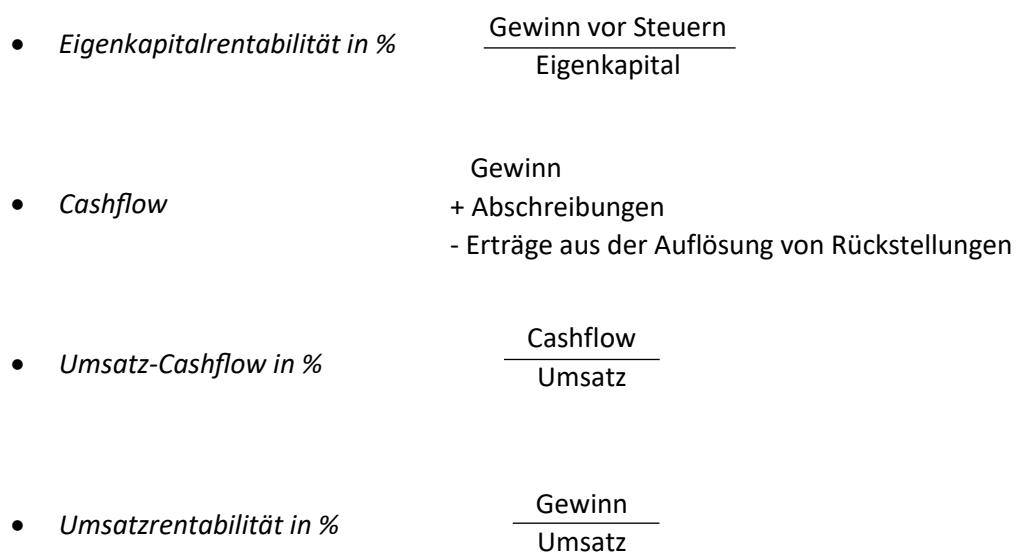

Unter *Stammdaten/Konten/Kontenplan* wird festgelegt, welches Konto zu welchem Teil einer Kennzahl zählen soll. Die Standardeinstellungen sind bereits vorhanden.

Durch einen Rechtsklick auf das Konto im Kontenplan kann im Feld "Kennzahl" der entsprechende Eintrag vorgenommen werden.

### **4.1.5.7 Deckblatt**

Für Ihre Bilanz bzw. EÜR erstellen Sie das Deckblatt unter *Auswertungen/Jahresauswertungen/Deckblatt*. Es stehen 4 Deckblätter zur Verfügung:

- Deckblatt Bilanz
- Deckblatt EÜR
- Testat Bilanz
- Testat EÜR

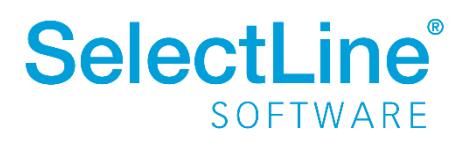

### <span id="page-19-0"></span>**4.2 Jahreswechsel**

Unter *Applikationsmenü/Wartung/Rechnungswesen/Jahreswechsel* wird der Jahreswechsel durchgeführt. Beim erstmaligen Jahreswechsel wird ein neues Buchungsjahr angelegt.

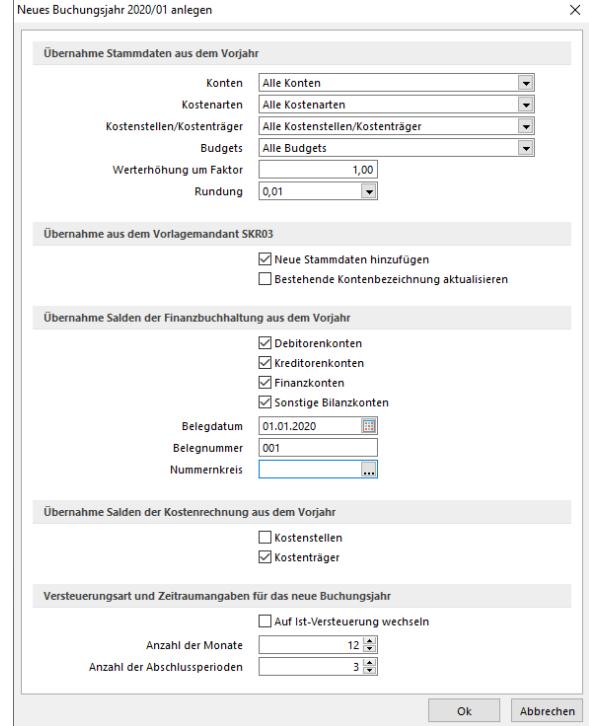

### *Übernahme Stammdaten aus dem Vorjahr*

• *Konten*

Wählen Sie, ob alle Konten oder nur die bebuchten Konten in das Folgejahr übernommen werden sollen.

• *Kostenarten*

Wählen Sie, ob alle Kostenarten oder nur die bebuchten Kostenarten in das Folgejahr übernommen werden sollen.

• *Kostenstellen/Kostenträger*

Legen Sie fest, ob Sie alle Kostenstellen/Kostenträger übernehmen möchten oder nur die ungesperrten Kostenstellen/Kostenträger.

- *Budgets* Sie haben die Möglichkeit alle Budgets, nur Kontenbudgets oder nur Kostenrechnungsbudgets zu übernehmen.
- *Werterhöhung um Faktor* Das Budget eines Jahres kann automatisch um einen festgelegten Faktor erhöht werden.
- *Rundung*

Die Rundung kann auf "1,0", "0,1", "0,05" oder "0,01" festgelegt werden.

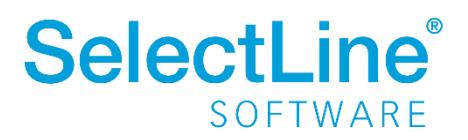

#### *Übernahme aus dem Vorlagemandanten …*

- *Neue Stammdaten hinzufügen* Sind im Vorlagemandanten für das neue Buchungsjahr neue Stammdaten vorhanden, werden diese im neuen Buchungsjahr eingetragen.
- *Bestehende Kontenbezeichnungen aktualisieren* Bereits bestehende Kontenbezeichnungen werden beim Jahreswechsel aktualisiert und an den Vorlagemandanten angeglichen.

#### *Übernahme Salden der Finanzbuchhaltung aus dem Vorjahr*

• *Debitorenkonten*

Auf den Konten der Debitoren wird der Saldo per 31.12. auf den 01.01. des Folgejahres übertragen und als EB-Wert angezeigt.

- *Kreditorenkonten* Auf den Konten der Kreditoren wird der Saldo per 31.12. auf den 01.01. des Folgejahres übertragen und als EB-Wert angezeigt.
- *Finanzkonten* Die Salden der Finanzkonten werden im Folgejahr als EB-Werte vorgetragen
- *Sonstige Bilanzkonten* Die Salden der sonstigen Bilanzkonten werden im Folgejahr als EB-Werte vorgetragen.
- *Belegdatum* Legen Sie das Belegdatum fest, das für die EB-Buchungen verwendet werden soll.
- *Belegnummer* Legen Sie die Belegnummer fest, mit der die EB-Buchungen erfolgen sollen.
- *Nummernkreis* Legen Sie den Nummernkreis fest, in dem die EB-Buchungen gebucht werden sollen.

### *Übernahme Salden der Kostenrechnung aus dem Vorjahr*

- *Kostenstellen* Legen Sie fest, ob die Salden des Vorjahres als EB-Werte vorgetragen werden sollen.
- *Kostenträger*

Legen Sie fest, ob die Salden des Vorjahres als EB-Werte vorgetragen werden sollen.

Unter *Kostenrechnung/Kostenstruktur/Kostenstelle bzw. Kostenträger* kann festgelegt werden, ob der Jahreswechsel mit oder ohne Saldo erfolgen soll.

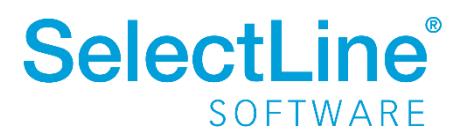

#### *Versteuerungsart und Zeitraumangaben für das neue Buchungsjahr*

- *Auf Ist-Versteuerung wechseln* Sie haben die Möglichkeit die Art der Versteuerung zum Jahreswechsel zu ändern.
- *Anzahl der Monate* Legen Sie die Anzahl der zu bebuchenden Monate fest.
- *Anzahl der Abschlussperioden* Legen Sie die Anzahl der Abschlussperioden fest. Die Einstellung kann auch unter *Mandant/Einstellungen auf der Seite "Optionen" geändert werden.*

### <span id="page-21-0"></span>**4.2.1 Erstmaliger Jahreswechsel**

Beim erstmaligen Jahreswechsel wird ein neues Buchungsjahr angelegt. Dies kann zu jedem Zeitpunkt erfolgen. Der Jahreswechsel für die Anlagenbuchhaltung wird automatisch durchgeführt.

### <span id="page-21-1"></span>**4.2.2 Jahreswechsel wiederholen**

Der Jahreswechsel kann unbegrenzt wiederholt werden. Bei jedem neuen Jahreswechsel werden die neuen Salden der Konten übernommen. Die vorher gebuchten EB-Werte im neuen Jahr werden storniert.

Beim Wiederholen des Jahreswechsels müssen die Werte aus der Anlagebuchhaltung manuell übernommen werden.

Unter *Anlagen/Vorjahr/Übernahme Vorjahr* werden die Werte aus der Anlagenbuchhaltung erneut übernommen.

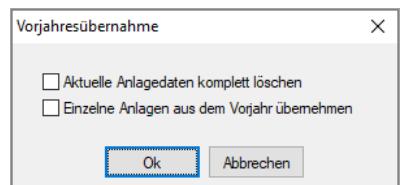

• *Aktuelle Anlagedaten komplett löschen* Alle Anlagedaten, die bisher gebucht wurden, werden gelöscht und die neuen Buchungen werden als EB-Wert vorgetragen.

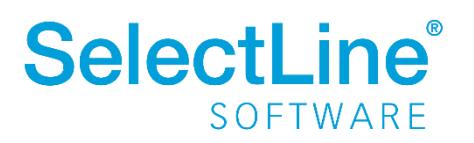

• *Einzelne Anlagen aus dem Vorjahr übernehmen* Sie können einzelne Anlagen auswählen, für die die Jahresübernahme erneut erfolgen soll.

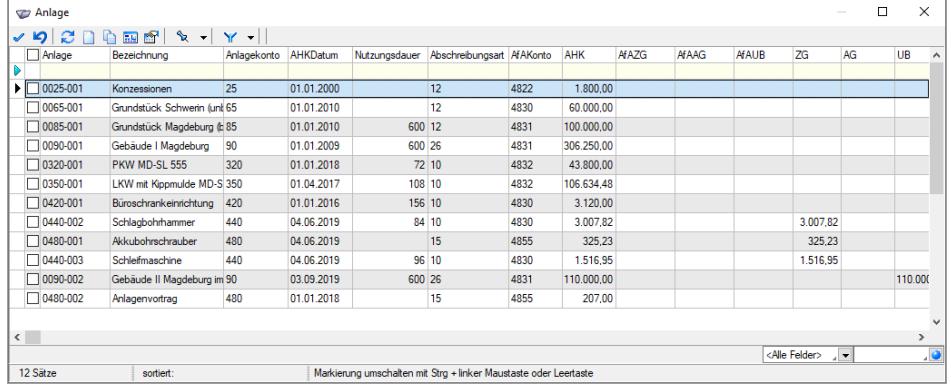

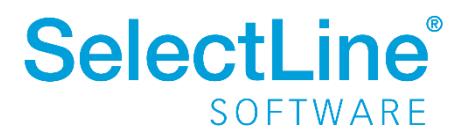